**Recipes for making and uploading a video for your MSN talk**

*by* **the MSN 2022 Organizing Committee**

A

Step-by-Step Tutorial

## **Your MSN 2022 talk in a recorded video**

Congratulations again on your accepted paper to MSN 2022! As MSN 2022 will be held as an online conference, you are required to record and submit a **video of your talk** by **November 30, 2022**. Your recorded talk should be no longer than **20 minutes** for main conference papers, **16 minutes** for workshop papers, and **8 minutes** for poster papers.

In this step-by-step tutorial, we will show you how to record a professional video for your talk, easily and comfortably with your computer. It is strongly recommended that you follow our tutorial, as we aim to deliver a consistent online experience to our conference attendees.

**STEP 1**

# **Getting Prepared**

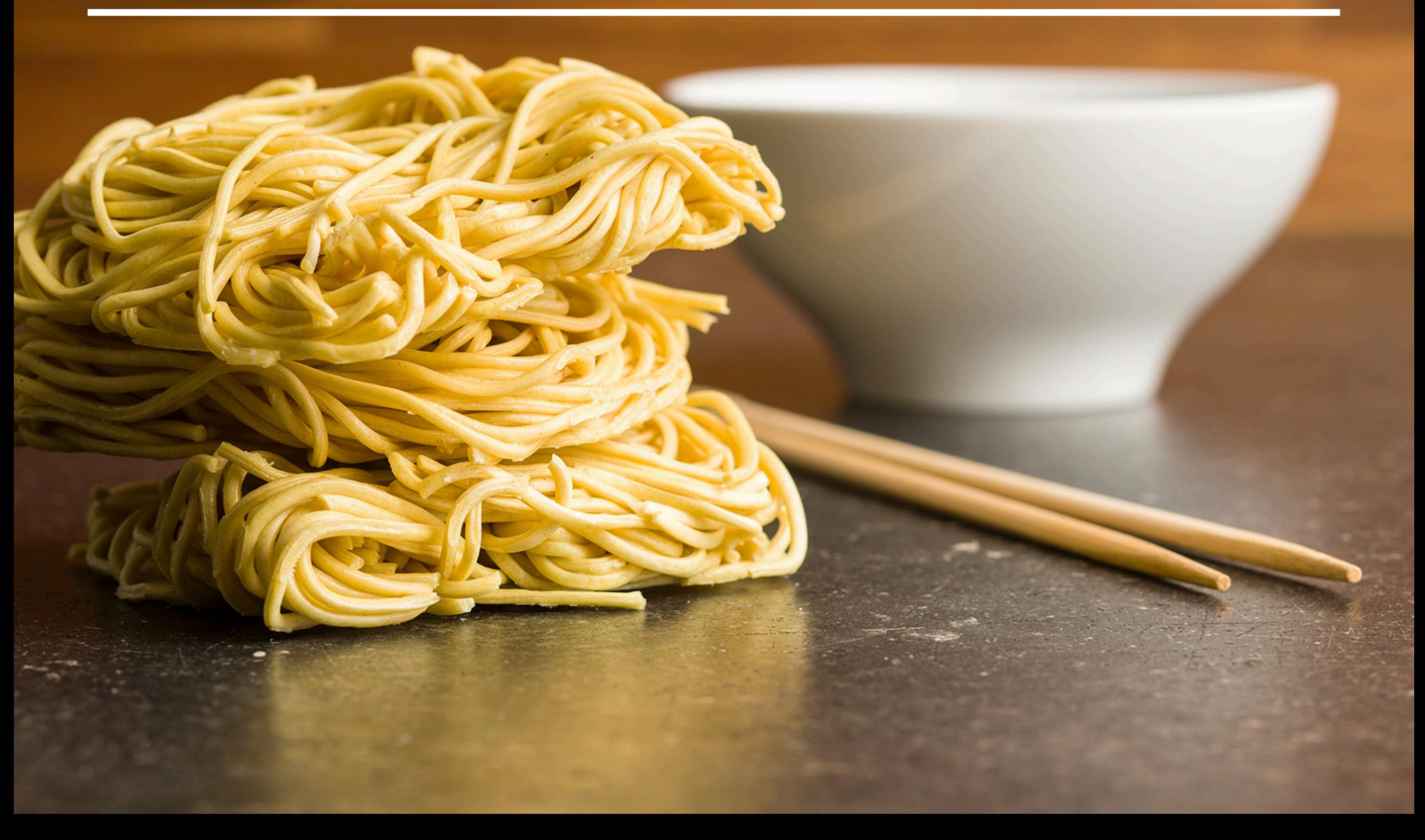

#### **Creating your Zoom account**

You are encouraged to use Zoom to record a professional-looking video for your MSN 2022 talk. If you don't have a Zoom account yet, the first step is to sign up for one. All you need to do is to visit<https://zoom.us>, click the **SIGN UP, IT's FREE** button to get started. Use your work email address to sign up for an account. If you already have a Zoom account, just sign in with the one you have.

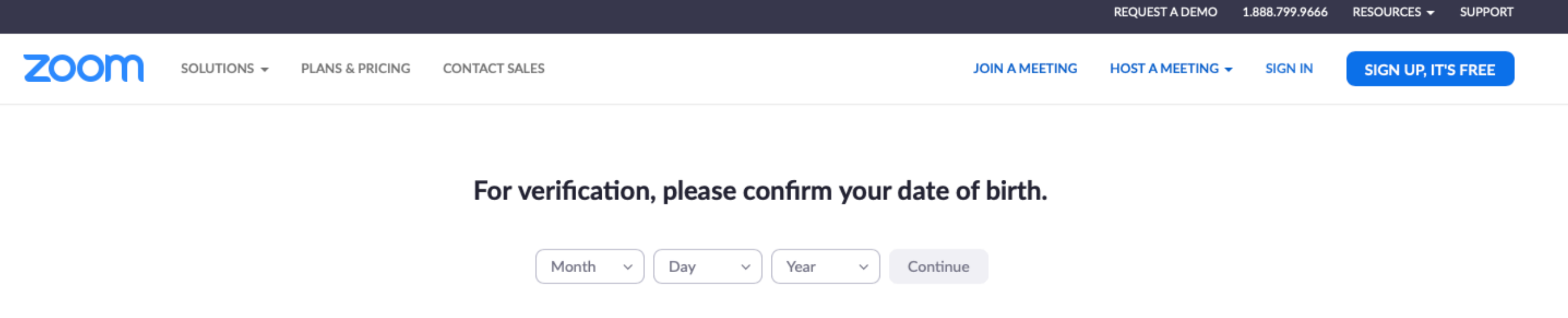

This data will not be stored

### **Downloading Zoom**

You will need to download the Zoom client for your operating system before using it for recording your talk. Go to <https://zoom.us/download>to download and install the **Zoom Client for Meetings**.

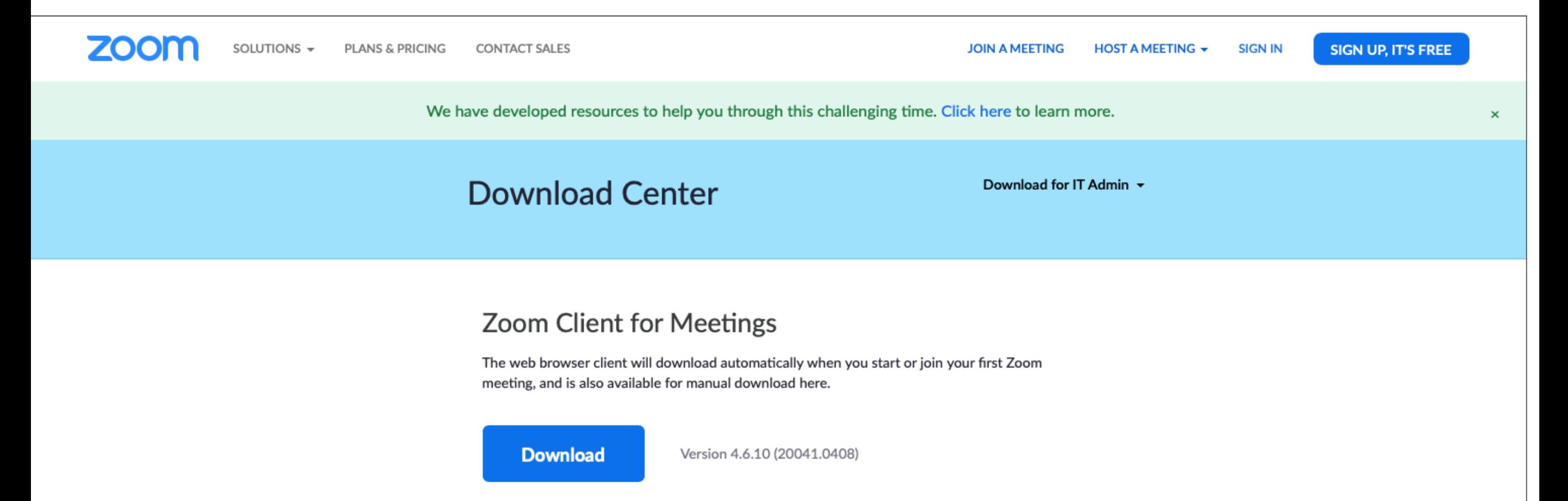

## **Turning on Automatic Recording**

After you sign in to your Zoom account, click **Account Settings** in the **ADMIN** section on the left, then click the **Recording** tab at the top, and look for **Automatic Recording**. Turn it on.

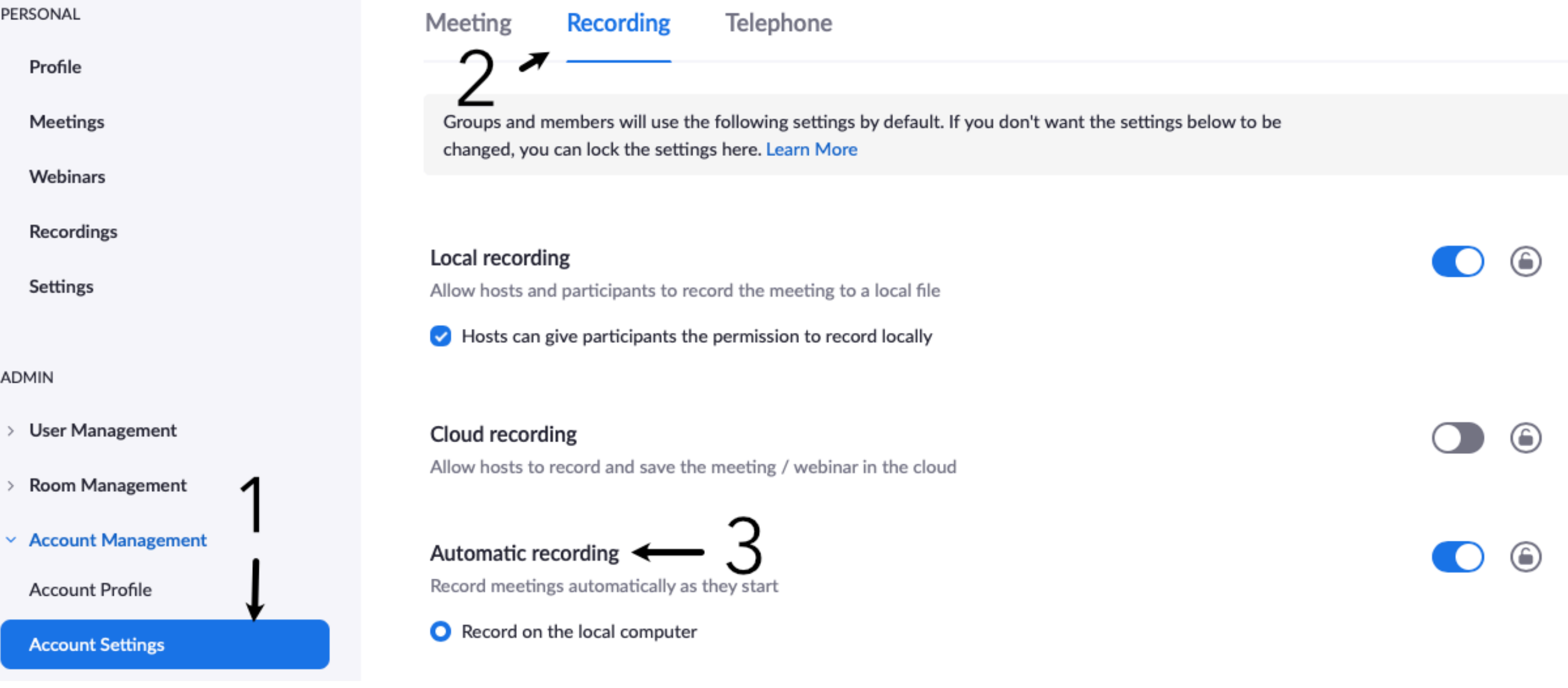

## **Recording Your Talk**

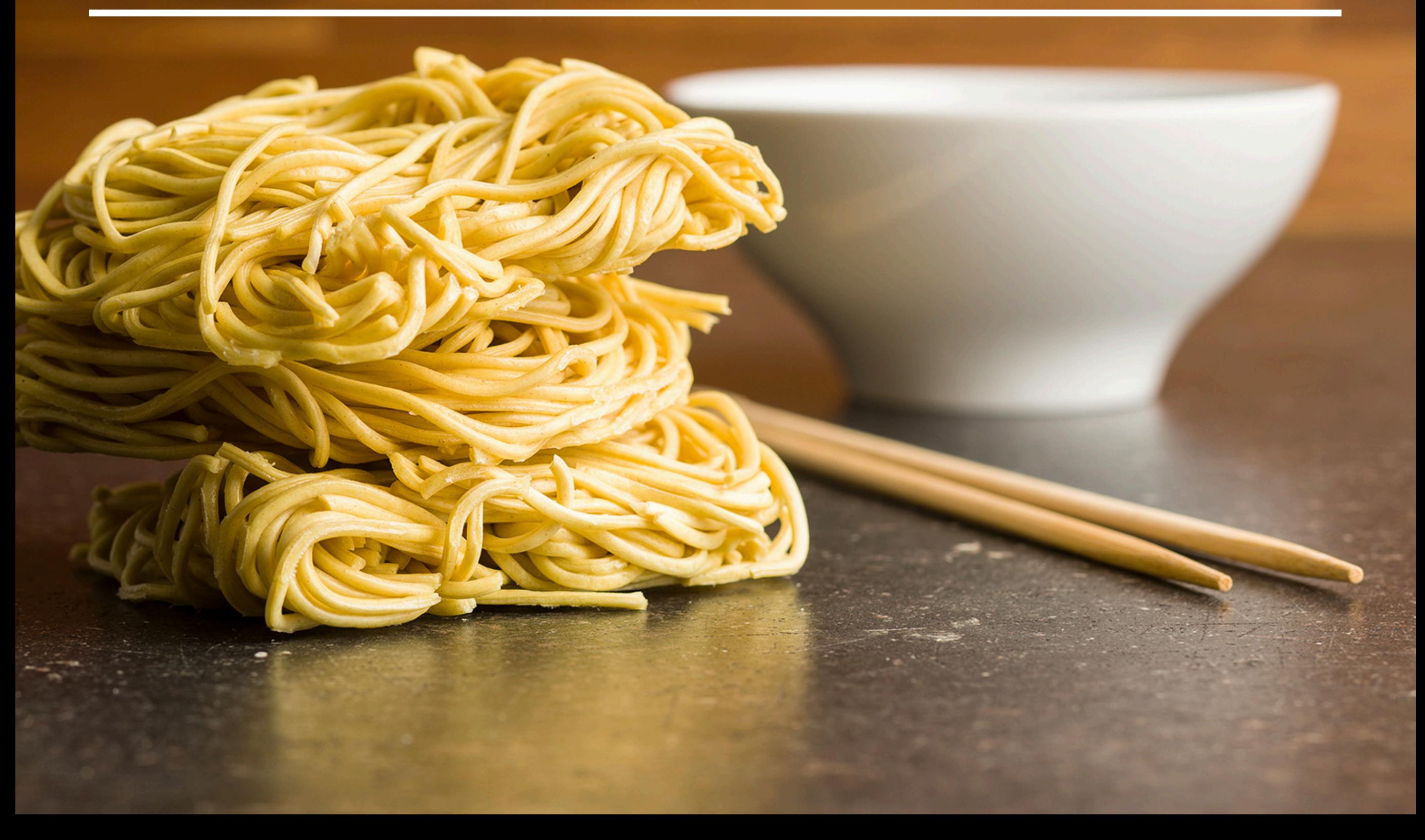

**STEP 2**

## **Starting your presentation**

To get ready to record your video, make sure that you are using a computer with a **front-facing camera** and a **built-in microphone**. Most laptop computers should be fine.

Now, prepare and start the application you will be using for presenting slides in your talk, such as **PowerPoint** or **Keynote**.

Then open the Zoom client and sign in to your account. Click **New Meeting.** Local recording should start automatically.

Make sure you start your video in Zoom, and introduce yourself first. For example, you can say something like: *My name is John Smith, I am a PhD candidate at the University of Cambridge, UK. The paper I will be presenting today is titled "Recording Professional Videos for Online Conferences."* 

The video you are recording will always include a small picture-in-picture window with you inside, which makes it look professional.

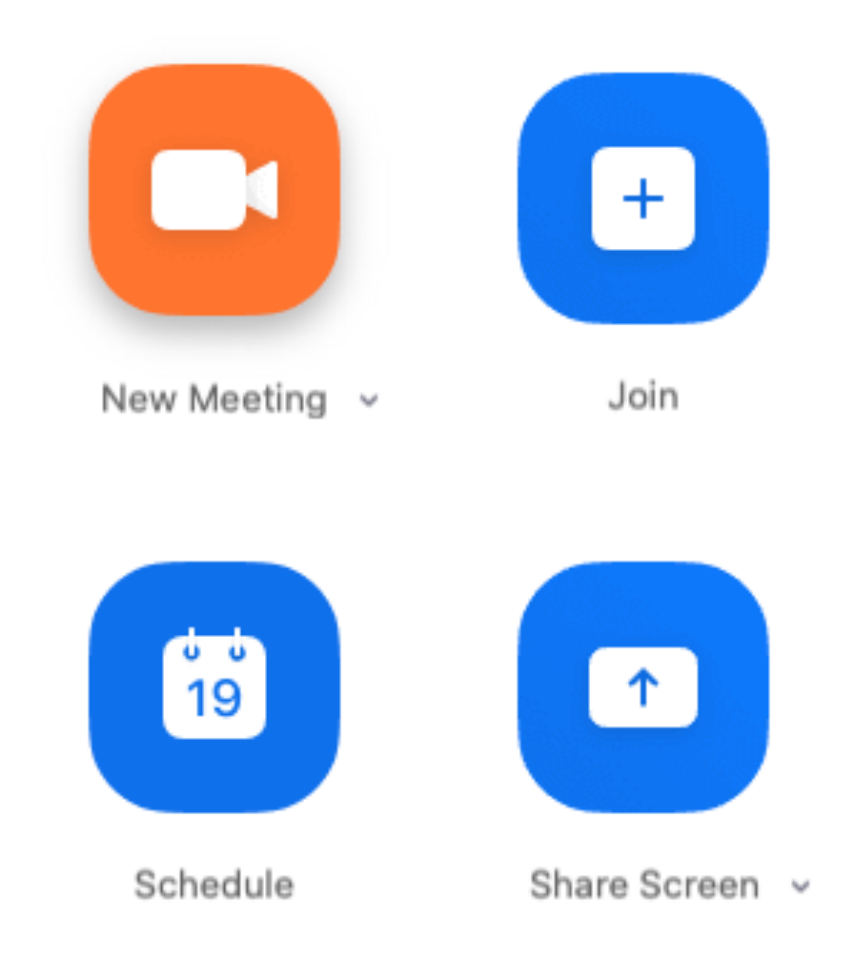

### **Sharing your screen**

As you introduce yourself briefly in Zoom, make sure that your microphone is not muted and your video is started. You should see **Mute** and **Stop Video** indicated at the bottom left of your Zoom window.

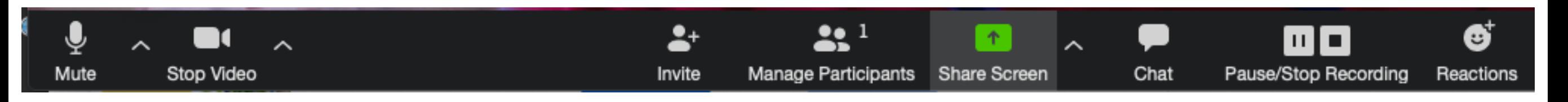

After your brief opening introduction, click **Share Screen** to start to share **the window**  with your presentation application, such as PowerPoint or Keynote. Do not share the entire desktop; just share the window with PowerPoint or Keynote.

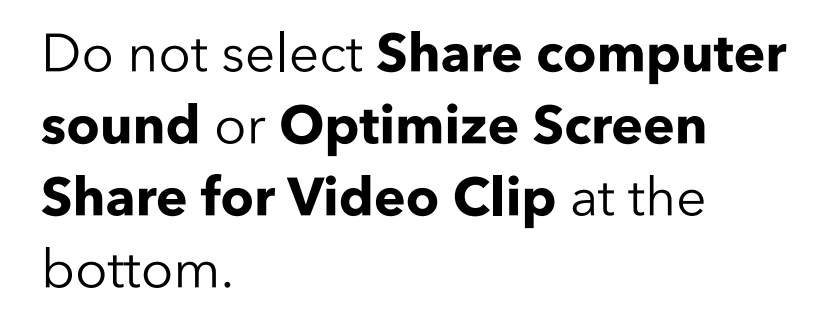

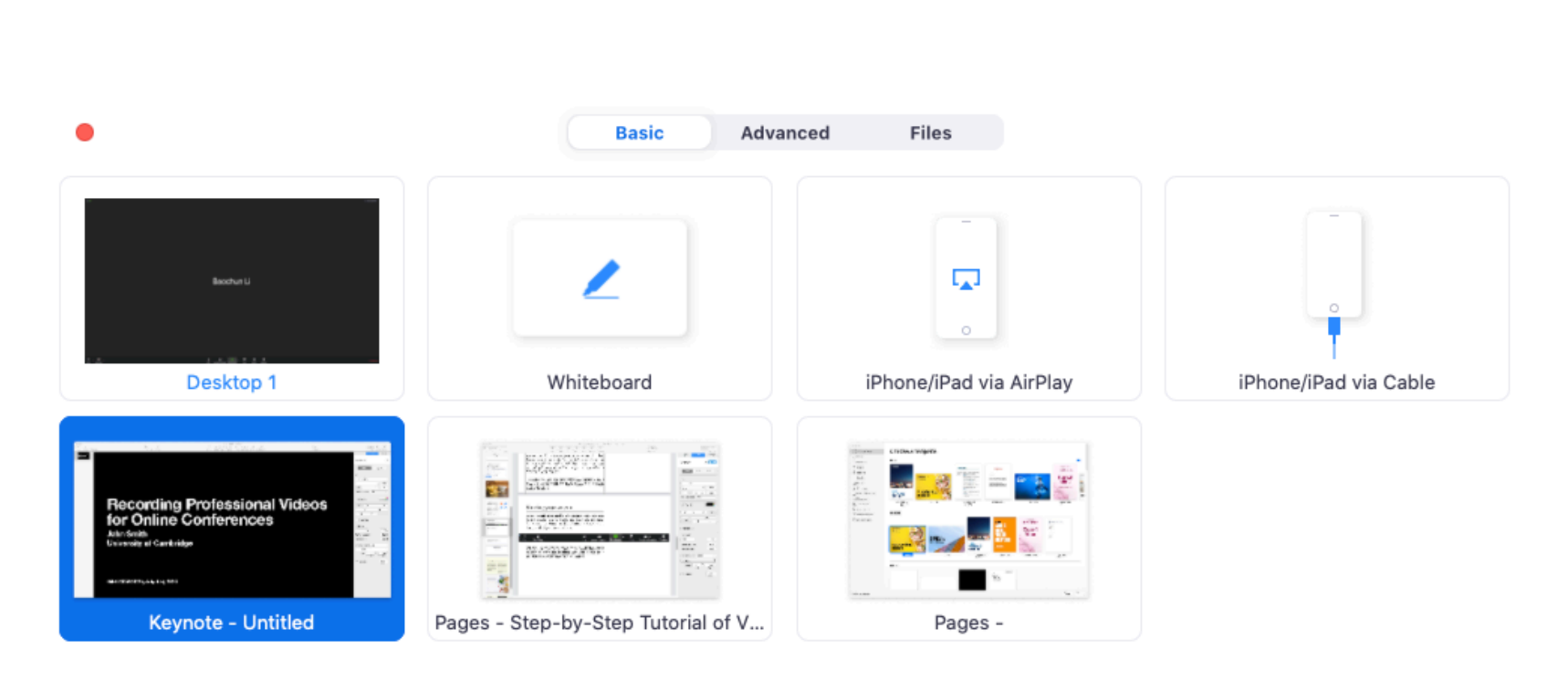

# **Tips for high-quality talks**

Now you can present your paper just as you would in a typical international conference. It may feel strange talking to yourself, but rest assured, your presentation typical international conference. It may feel strange talking to yourself, but rest assured, your presentation will have a live audience during the online conference.

Here are some tips for giving a high-quality talk.

**Keep it simple.** Do not try to squeeze a lot of material into each presentation slide. You have a time limit of 18 minutes, but you do not have limits on the total number of slides you have. Keep each slide as simple as possible, and explain one idea at a time. Use large font sizes. If you feel that you must cover a lot of material in the same slide, use **builds** to show your material a step at a time.

**Avoid having too much technical detail.** Your talk should be designed to get the audience interested in your paper, rather than replacing the paper. Do not try to present all the technical detail you have in your paper; instead, try to present only a few highlights of your original contributions in your paper, and

emphasize high-level ideas on why your contributions are original in the context of related work.

**Start strongly.** The beginning of your talk is the most important as you need to grab the attention from your audience. Start from a compelling introduction of the background of your work, and motivate your ideas with convincing arguments.

**Use examples.** Your talk will be more understandable if you use a few simple examples, and work through your algorithm or theoretical proof in the context of your examples. Examples are your best friend in a high-quality talk.

**Keep a calm pace.** Do not rush through your presentation slides with a breakneck pace. Deliver your talk at a leisurely pace.

**Use a timer.** When you are presenting your slides, it is easy to lose track of time. Use a timer on your side, and be keenly aware of the amount of time left.

## **Testing and Uploading Your Video**

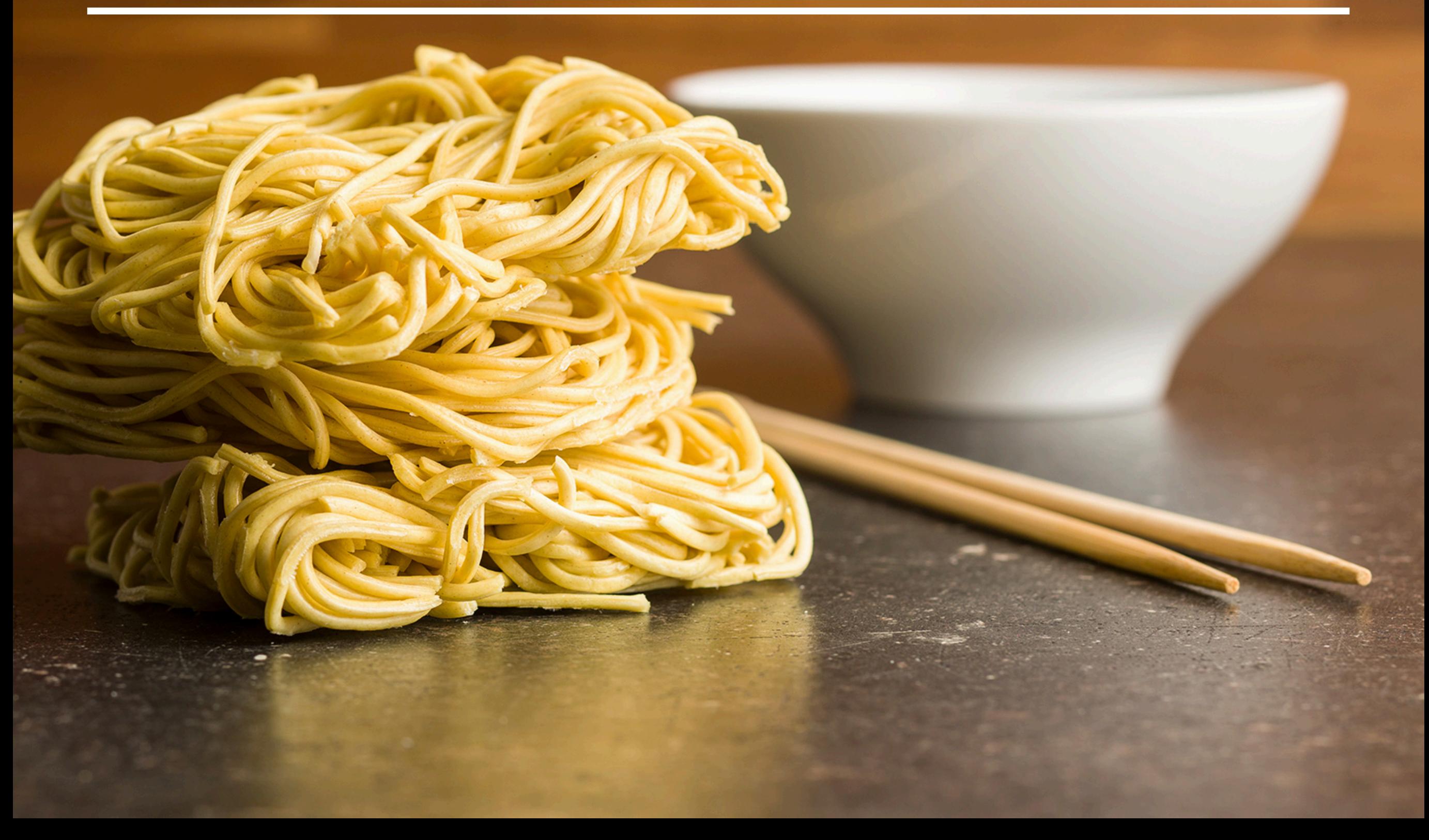

**STEP 3**

## **Testing and uploading your video**

When you are done with your presentation, end the meeting and your video recording will be processed by Zoom and stored in a local folder (typically Documents/Zoom) as an **.mp4** file. Play your video several times to make sure that it is below 20 minutes for conference papers, 16 minutes for workshop papers, 8 minute for poster papers, and that both audio and video play out correctly.

To upload your video, visit the MSN 2022 online conference website: **[https://msn2022.info](https://msn2021.info)** Sign up for a user account, activate the account by clicking the link in the initial email you receive, and then go to **[https://msn2022.info/papers](https://msn2021.info/papers)**.

You should be able to find two buttons on this page: **Upload Slides** and **Upload Video**. Use both buttons to upload the slides you've used and the video you've made for your talk.

If you do not see these buttons, you will need to enter your registration ID, which you received when you register for the conference.

That's it! Your slides and video will need to be approved by the conference organizers first, and you will receive an email when your uploaded material has been approved. If your material is rejected, you will receive an email with more specifics. You can download them or upload a new version again at any time (but new versions will need to be approved again).

#### **What may go wrong**

Though the list of authored papers will be automatically generated for you when you sign up for a new account, they are based on name matching and may not be accurate.

If you don't see a paper that you have authored, enter its paper number and add it to your list.

If you see someone else's papers in your list, you may remove them by clicking the **remove** button.

#### BAOCHUN'S Profile **Authored Papers** General Optimizing Federated Learning on Non-IID Data with Reinforcement Abstract Paper **Slides** Video Learning Hao Wang and Zakhary Kaplan (University of Toronto, Canada); Di Niu **Upload Slides Upload Video** Remove (University of Alberta, Canada); Baochun Li (University of Toronto, Canada) Guardian: Evaluating Trust in Online Social Networks with Graph Abstract Slides Video Paper **Convolutional Networks** Wanyu Lin, Zhaolin Gao and Baochun Li (University of Toronto, Canada) **Upload Slides Upload Video** Remove Eagle: Refining Congestion Control by Learning from the Experts **Abstract** Slides Paper Video Salma S. Emara, Jr. and Baochun Li (University of Toronto, Canada); Yanjiao Chen (School of Computer Science, Wuhan University, China) **Upload Slides Upload Video** Remove As a registered author of the conference, you can upload presentation slides and videos for your talks. Paper number Enter your paper number Add this paper to your list

## **Checklist**

That's it! Use the checklist below to make sure all requirements are met.

#### Requirements **Done?**

The video is no longer than **20 min** for main conference papers, **16 min** for workshop papers, and **8 min** for demo papers

The resolution of the video is at least 720p

The format of the video is .mp4, and the video is encoded using the H.264 codec

Audio and video tracks are in sync at all times

Included a **picture-in-picture video window** so that the presenter is always visible throughout the video

Uploaded **both** your slides and your video files to [https://msn2022.info/papers](https://msn2021.info/papers)

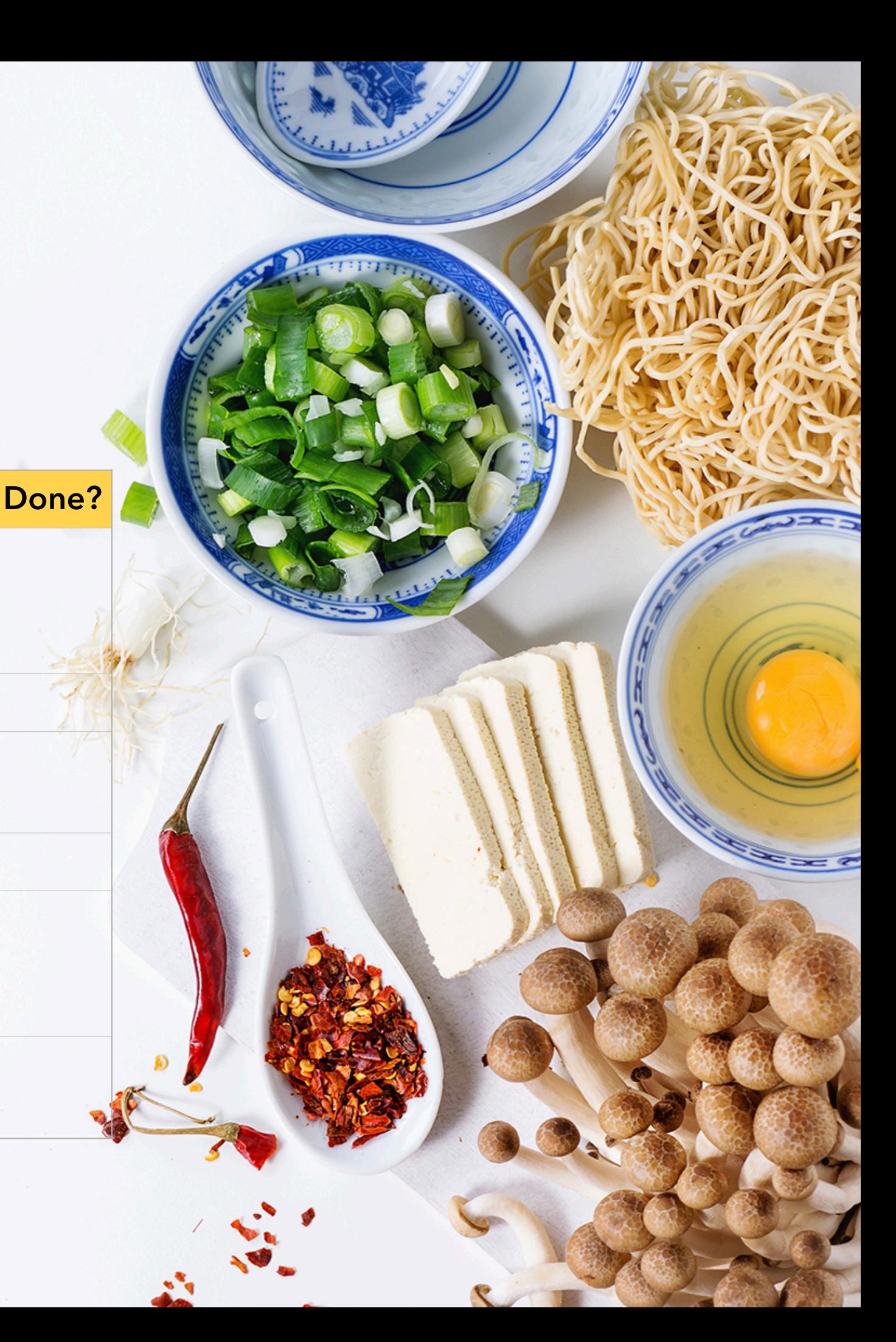